# **Como consultar comissão de RCA por liquidez no Portal Executivo?**

## Produto: Portal Executivo

1.0 Na página inicial do Portal executivo clique na aba Financeiro e posteriormente na opção **Análise de Comissão por Liquidez.**

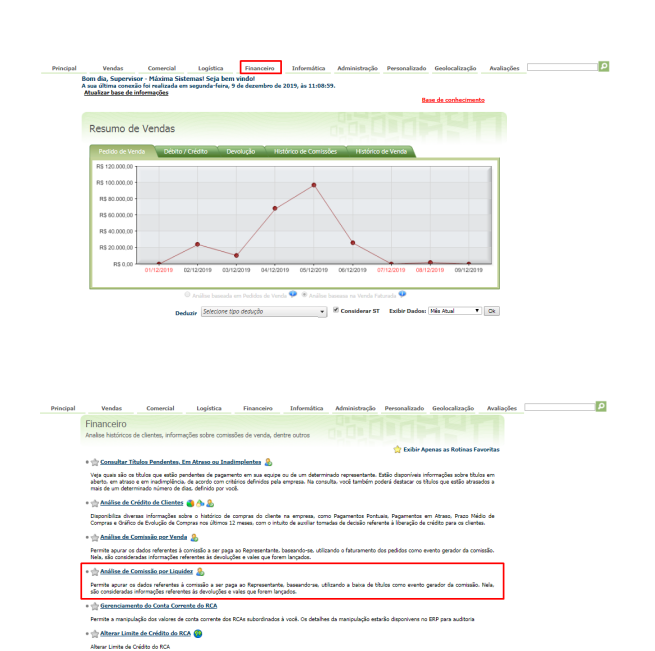

#### 1.1 Preencha as informações solicitadas nos filtros da pesquisa e clique no em **Pesquisar.**

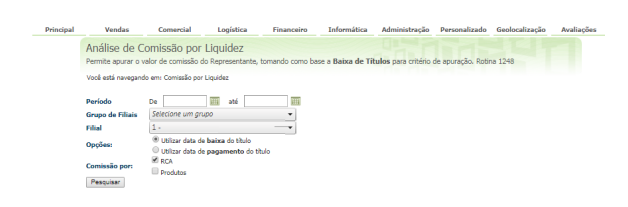

#### Relatório comparável à Rotina 1248 do Winthor.

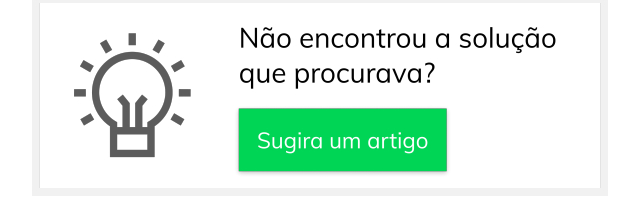

### Artigos Relacionados

- [Como consultar os motivos de](https://basedeconhecimento.maximatech.com.br/pages/viewpage.action?pageId=4653407)  [não venda para o Pré Pedido?](https://basedeconhecimento.maximatech.com.br/pages/viewpage.action?pageId=4653407)
- [Como visualizar comissão](https://basedeconhecimento.maximatech.com.br/pages/viewpage.action?pageId=72024902)  [progressiva na tela de](https://basedeconhecimento.maximatech.com.br/pages/viewpage.action?pageId=72024902)  [negociação](https://basedeconhecimento.maximatech.com.br/pages/viewpage.action?pageId=72024902)
- [Como visualizar a comissão](https://basedeconhecimento.maximatech.com.br/pages/viewpage.action?pageId=72024913)  [de venda no Aplicativo](https://basedeconhecimento.maximatech.com.br/pages/viewpage.action?pageId=72024913)
- [Comissão por profissional no](https://basedeconhecimento.maximatech.com.br/pages/viewpage.action?pageId=72024743)  [maxPedido](https://basedeconhecimento.maximatech.com.br/pages/viewpage.action?pageId=72024743)
- [Consulta de anexos de](https://basedeconhecimento.maximatech.com.br/pages/viewpage.action?pageId=72024273)  [clientes na Central de](https://basedeconhecimento.maximatech.com.br/pages/viewpage.action?pageId=72024273)  [Configurações do maxPedido](https://basedeconhecimento.maximatech.com.br/pages/viewpage.action?pageId=72024273)